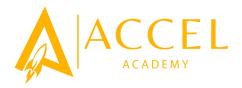

# **Enrollment Questions**

#### Should I create an account?

If you've never completed an online PowerSchool account, you should create an account. This allows you to securely save your work and come back at a later time if necessary. You can use your email address or cell phone number.

#### Do I have to answer all the questions?

Required questions are marked as "Required".

#### What if I make a mistake?

If you would like to make a change, click on the underlined field or click "Previous" to return to a previous page.

## I've completed the form, now what?

When you have finished entering your information, click "Submit." This will send all of the information you've entered to the school. If you cannot click on this button, you will need to make sure that you have answered all required questions.

## What if I have more than one student at Accel Academy?

Do I need to do this for each child? Yes, because you'll need to provide information that is specific for each child. We recommend that you submit and then start another.

## I don't know what a question is asking.

You can contact Accel Academy at (251) 301-0050 or email them at support@accelacademymobile.com to ask any general questions about the form.

## Help! I'm having technical difficulties.

For technical support, visit our PowerSchool Community help center at https://help.powerschool.com or click "Help" or "Contact Us" from any form page.